## **Afficher les membres du groupe déquipements dans un graphique**

Publié: 2024-04-10

Si vous disposez d'un graphique qui affiche un groupe de dispositifs, vous pouvez consulter les statistiques des principaux appareils du groupe, au lieu de visualiser une seule valeur pour l'ensemble du groupe d'appareils. L'exploration par membre du groupe dans l'explorateur de métriques vous permet de visualiser jusqu'à 20 appareils dans le graphique.

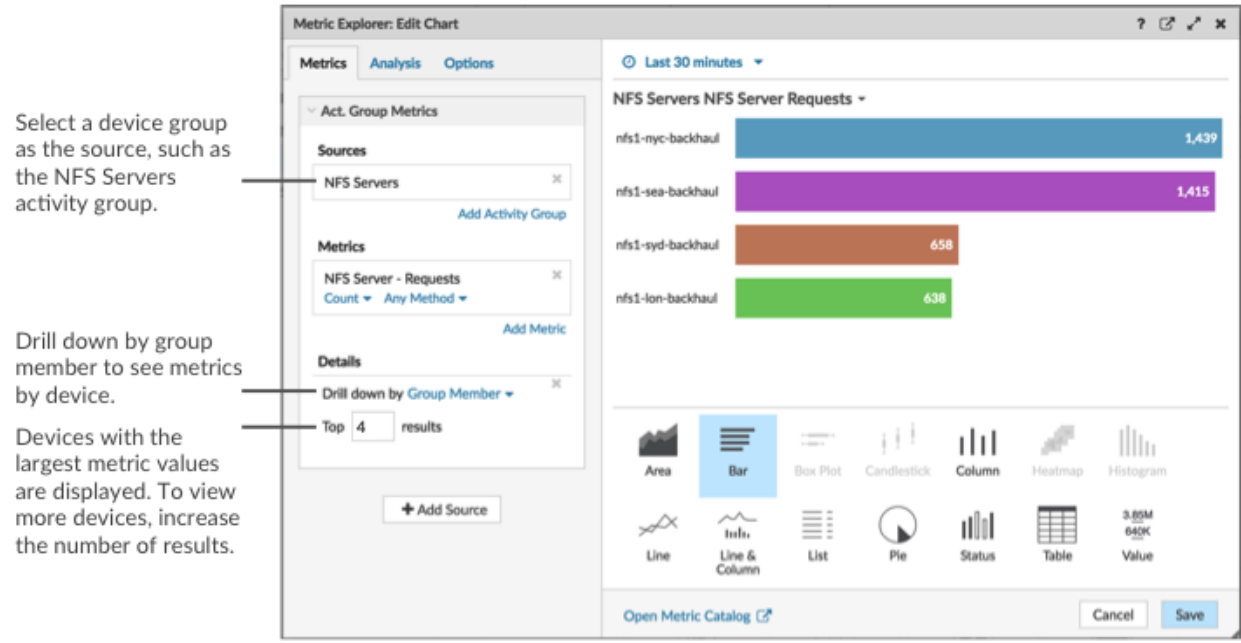

Si le nombre de membres des groupes indiqué dans un graphique est inférieur au nombre de résultats que vous avez indiqué, cela peut être dû au fait que vous avez sélectionné un groupe de groupes intégré comportant un petit nombre d'appareils. Pour les groupes d'équipements intégrés, les appareils sont placés dynamiquement dans un groupe en fonction du type de trafic de protocole auquel ils sont associés ou du rôle qui leur est attribué.

## **Avant de commencer**

[Création d'un graphique](https://docs.extrahop.com/fr/9.6/create-chart)  $\sigma$  qui contient un groupe déquipements comme source sélectionnée. Enregistrez le graphique dans un tableau de bord.

- 1. Connectez-vous au système ExtraHop via https://<extrahop-hostname-or-IP-address>.
- 2. En haut de la page, cliquez sur **Tableaux de bord** .
- 3. Lancez le [Metric Explorer pour modifier le graphique](https://docs.extrahop.com/fr/9.6/metric-explorer) E en suivant les étapes suivantes :
	- a) Dans le dock du tableau de bord, sélectionnez un tableau de bord contenant le graphique que vous souhaitez modifier.
	- b) Cliquez sur le titre du graphique et sélectionnez **Modifier**.
- 4. Dans le Détails champ, cliquez **Extraire vers le bas par** *<None>* , où *<None>* est le nom de la métrique détaillée actuellement affichée dans votre graphique. Ensuite, sélectionnez **Membre du groupe**.
- 5. Dans le champ des meilleurs résultats, entrez le nombre de membres du groupe que vous souhaitez afficher. Ces appareils auront les valeurs métriques les plus élevées. Vous pouvez afficher jusqu' à 20 membres du groupe.
- 6. Cliquez **Enregistrer** pour fermer l'explorateur de métriques.

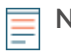

**Note:** Si vous effectuez une analyse descendante par membre du groupe, vous ne pouvez pas effectuer d'autres recherches pour voir les mesures détaillées de chaque équipement à l'aide d'une touche. Pour afficher les statistiques détaillées par clé pour un équipement, nous vous recommandons de créer un autre graphique avec des appareils spécifiques sélectionnés comme source.